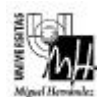

# SISTEMAS ELECTRÓNICOS DE CONTROL curso 2000-2001

# PRÁCTICA 2 : Diseño de Sistemas de Control en Tiempo Discreto

# **Objetivos**

- Conocer los comandos de Matlab para discretizar sistemas continuos.
- Realizar simulaciones de sistemas discretos utilizando Simulink.
- Diseñar reguladores PID en tiempo discreto.

### **1. Discretización de sistemas continuos.**

Como es conocido, cuando se realiza un control digital de un proceso continuo, es necesario que la señal de entrada al proceso se convierte de discreta a continua, y que la señal de salida se convierta de continua a discreta. Esto se consigue utilizando un bloqueador a la entrada del proceso y un muestreador a la salida:

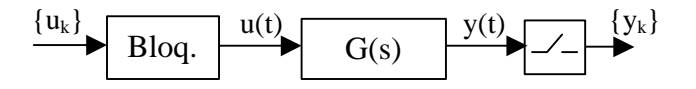

Cuando se realiza el análisis y el diseño del sistema es necesario calcular el sistema discreto equivalente al sistema continuo. Es decir, hay que obtener el sistema discreto que sustituye al conjunto formado por el bloqueador, sistema continuo y muestreador:

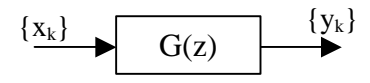

En Matlab la función **c2dm** obtiene el sistema discreto equivalente a un sistema continuo. La sintaxis de esta función es la siguiente:

#### **» [numd,dend] = c2dm(num,den,Ts,'método')**

Esta función obtiene el sistema discreto  $G(z) = \frac{numd(z)}{1 + d(z)}$ *dend*(*z*)  $G(z) = \frac{numd(z)}{lim(z)}$  equivalente al sistema

continuo  $G(s) = \frac{num(s)}{1 - (s)}$ *den*(*s*)  $G(s) = \frac{num(s)}{s}$  considerando un periodo de muestreo de *Ts* segundos. Si se desea considerar un retenedor de orden cero en la entrada del sistema, el parámetro

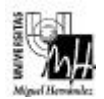

'*método*' debe ser '*zoh*'. Para obtener más información acerca de los valores que se pueden asignar a este parámetro, ejecutar *help c2dm* en Matlab.

#### Ejemplo

Se va a calcular el sistema discreto equivalente al sistema continuo dado por la función de transferencia:

$$
G(s) = \frac{3}{s+2}
$$

Se considerará que a la entrada del sistema continuo se coloca un bloqueador de orden cero y que el periodo de muestreo es de 0.1 segundos. Para obtener el sistema discreto equivalente únicamente hay que ejecutar en Matlab:

```
» num=[3];
» den=[1 2];
» [numd,dend]=c2dm(num,den,0.1,'zoh')
numd =
          0 0.2719
dend =
     1.0000 -0.8187
```
Por lo tanto la función de transferencia discreta equivalente es:

$$
G(z) = \frac{0.2719}{z - 0.8187}
$$

A continuación se va a simular en Simulink el sistema continuo y el sistema discreto ante una entrada en escalón unitario con la finalidad de comparar la respuesta de ambos sistemas.

El modelo de Simulink para simular el sistema continuo es el siguiente:

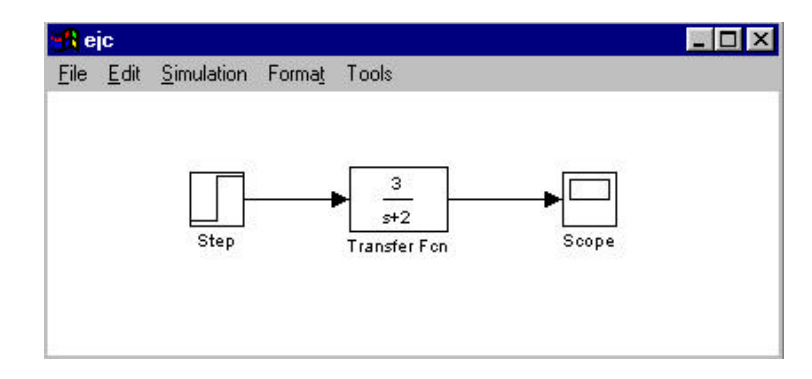

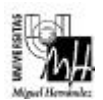

Si se simula el sistema, se puede comprobar que se obtiene la siguiente respuesta:

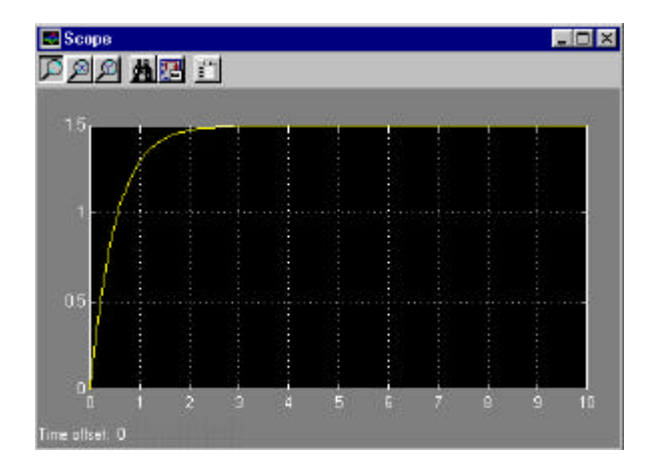

Para simular el sistema discreto se va a utilizar el bloque '*Discrete Transfer Fcn*' de la librería '*Discrete*'. En este bloque se especifica la función de transferencia discreta indicando el vector de coeficientes del numerador y el del denominador, así como el periodo de muestreo:

- Numerador: **[0.2719]**
- Denominador: **[1 –0.8187]**
- Periodo de muestreo: **0.1**

El modelo para simular el sistema discreto es el siguiente:

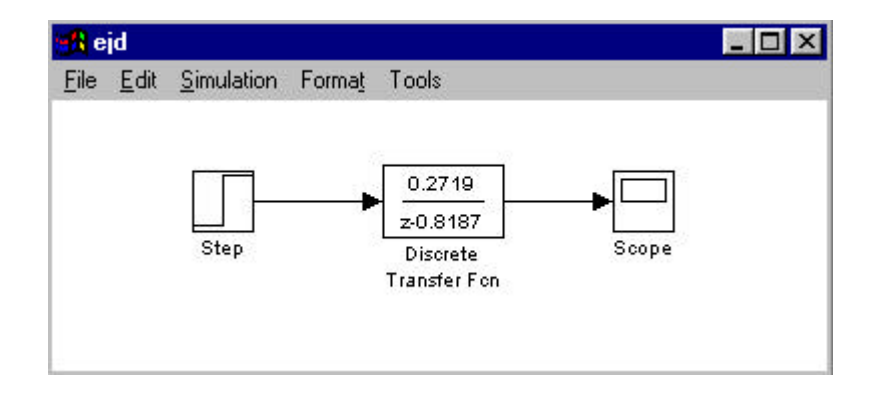

La respuesta del sistema discreto es la siguiente:

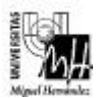

*Ingeniería Téc. Telecomunicaciones – Esp. Sist. Electrónicos*

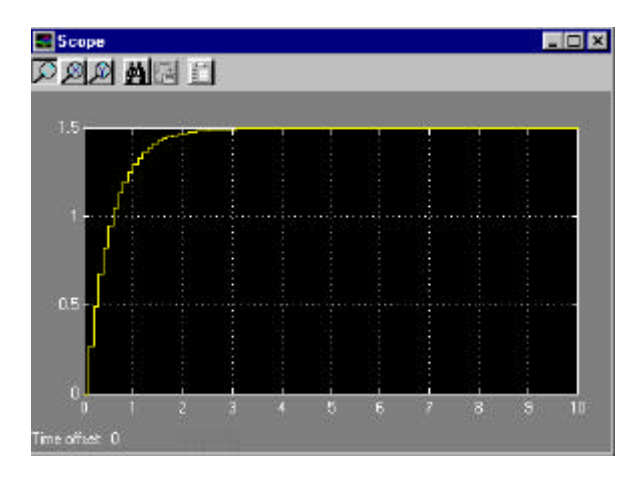

Como puede observarse, la respuesta continua y la discreta son muy similares. A medida que aumente el periodo de muestreo se podrá comprobar que la respuesta de ambos sistemas es cada vez más diferente.

**Ejercicio 1.** Considérense los siguiente sistemas continuos:

$$
G(s) = \frac{20}{s^2 + 3s + 10}
$$
\n
$$
G(s) = \frac{5}{3s^2 + 20s + 120}
$$

- (i) Discretizar los sistemas continuos anteriores considerando un periodo de muestreo de 0.1 segundos y un bloqueador de orden cero.
- (ii) Simular cada sistema continuo y su discreto equivalente considerando una entrada en escalón unitaria y comparar las respuestas obtenidas.
- (iii) Obtener los sistemas discretos equivalentes considerando periodos de muestreo de 0.5 segundos y 1 segundo. Simular los sistemas y comparar las respuestas que se obtienen.

# **2. Diseño de reguladores PID discretos.**

El esquema básico de control utilizando un regulador PID discreto es el siguiente:

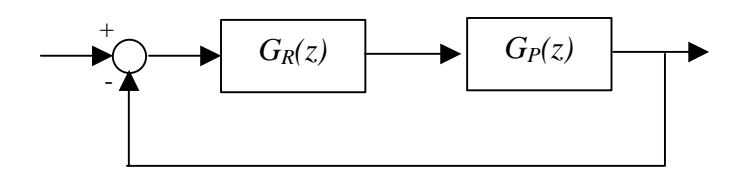

donde *GR(z)* es la función de transferencia del regulador y *GP(z)* es la función de transferencia discreta del proceso a controlar.

El método de diseño para determinar el regulador a emplear utiliza el lugar de las raíces de la función de transferencia discreta del proceso, *GP(z)*. El objetivo es determinar el

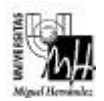

valor del regulador para que el lugar de las raíces del sistema en bucle abierto pase por los polos determinados por las especificaciones de diseño.

Para obtener en Matlab el lugar de las raíces de un sistema discreto se utiliza la función **rlocus**. La sintaxis de esta función es la siguiente:

#### **» rlocus(numd,dend)**

donde *numd* es el vector con los coeficientes del numerador de la función de transferencia discreta, y *dend* es el vector con los coeficientes del denominador.

#### Ejemplo

El lugar de las raíces de la función de transferencia en bucle abierto:

$$
G(z) = \frac{0.0048z + 0.0047}{z^2 - 1.9048z + 0.9048}
$$

se calcula de la siguiente manera:

- **» numd=[0.0048 0.0047]; » dend=[1 -1.9048 0.9048];**
- **» rlocus(numd,dend)**

El lugar de las raíces que se obtiene es el siguiente:

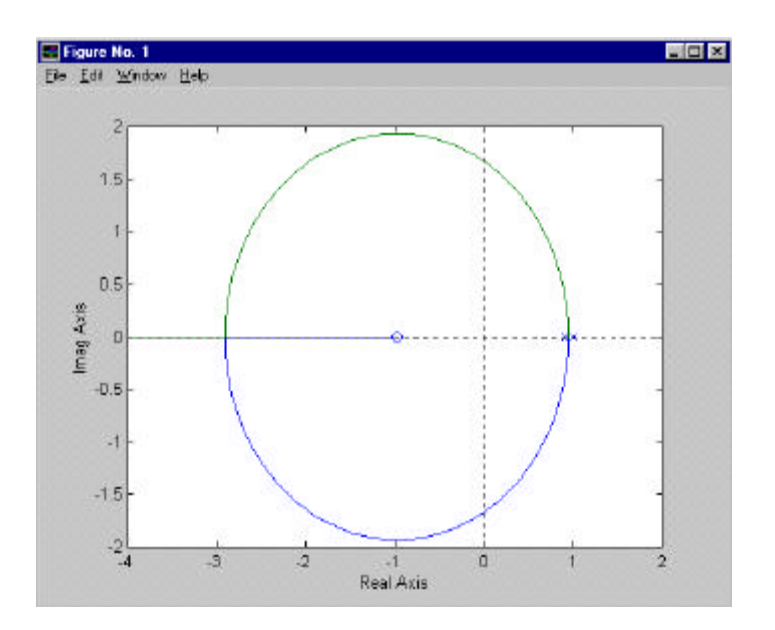

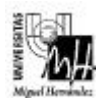

**Ejercicio 2.** Considérese el siguiente sistema:

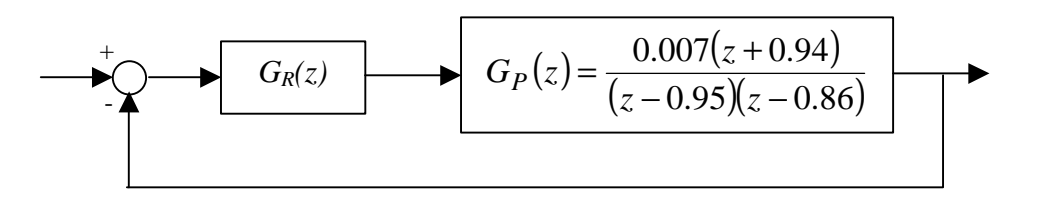

donde la función de transferencia discreta *GP(z)* ha sido obtenida discretizando un sistema continuo eligiendo un periodo de muestreo de 0.1 segundos.

- (i) Simular el sistema sin regulador ante entrada en escalón unitario y obtener la respuesta del sistema.
- (ii) Diseñar el regulador *GR(z)* para que el sistema satisfaga las siguientes especificaciones:
	- Error de posición nulo.
	- Tiempo de establecimiento:  $t_s \leq \pi/2$
	- *b* ≤ 53.13º, donde *b* se define como se muestra en la siguiente figura:

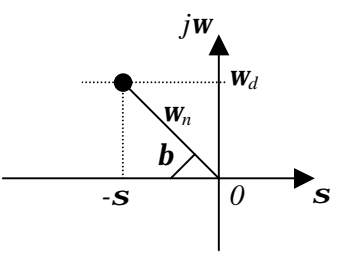

(iii) Simular el sistema después de diseñar el regulador y comprobar que la repuesta del sistema satisface las especificaciones.

Nota: Para simular el sistema en Simulink se recomienda utilizar el bloque '*Discrete Zero – Pole*' de la librería '*Discrete*'. Este bloque permite especificar una función de transferencia discreta mediante sus ceros, sus polos y su ganancia. Por ejemplo, la función de transferencia discreta  $G_P(z)$  se detallaría de la siguiente manera utilizando este bloque:

- Ceros: **[-0.94]**
- Polos: **[0.95 0.86]**
- Ganancia: **0.007**

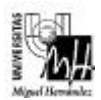

# **Importante**

- Debe entregarse un informe detallando cada uno de los ejercicios realizados en la práctica.
- El plazo de entrega del informe de la segunda práctica finaliza el día 29 de enero de 2001.